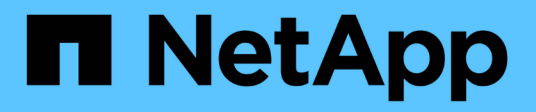

# **Implementa le app**

Astra Control Center

NetApp November 20, 2023

This PDF was generated from https://docs.netapp.com/it-it/astra-control-center-2108/solutions/jenkinsdeploy-from-helm-chart.html on November 20, 2023. Always check docs.netapp.com for the latest.

# **Sommario**

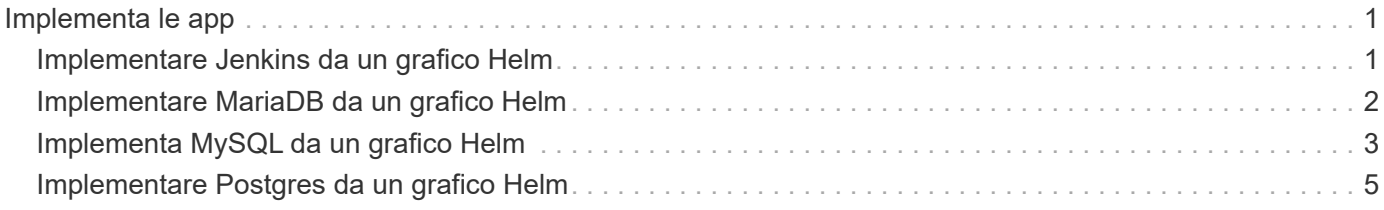

# <span id="page-2-0"></span>**Implementa le app**

# <span id="page-2-1"></span>**Implementare Jenkins da un grafico Helm**

Scopri come implementare Jenkins da ["Grafico di BitNami Helm"](https://bitnami.com/stack/jenkins/helm). Dopo aver implementato Jenkins nel cluster, è possibile registrare l'applicazione con Astra Control.

Jenkins è un'applicazione validata per Astra Control.

• ["Scopri la differenza tra un'applicazione validata e un'applicazione standard in Astra Control Center".](https://docs.netapp.com/it-it/astra-control-center-2108/concepts/validated-vs-standard.html)

Queste istruzioni sono valide sia per Astra Control Service che per Astra Control Center.

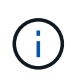

Le applicazioni implementate da Google Marketplace non sono state validate. Alcuni utenti segnalano problemi di rilevamento e/o backup con le implementazioni Google Marketplace di Postgres, MariaDB e MySQL.

# **Requisiti**

• Cluster aggiunto ad Astra Control.

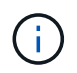

Per Astra Control Center, è possibile aggiungere prima il cluster ad Astra Control Center o aggiungere prima l'applicazione.

• Versioni aggiornate di Helm (versione 3.2+) e Kubectl installate su una macchina locale con il kubeconfig appropriato per il cluster

Astra Control non supporta attualmente ["Kubernetes plugin per Jenkins".](https://plugins.jenkins.io/kubernetes/) È possibile eseguire Jenkins in un cluster Kubernetes senza il plug-in. Il plug-in offre scalabilità al cluster Jenkins.

### **Installare Jenkins**

Due note importanti su questo processo:

- È necessario implementare l'applicazione dopo che il cluster è stato aggiunto ad Astra Control Service, non prima. Astra Control Center accetta le applicazioni prima o dopo l'aggiunta del cluster ad Astra Control Center.
- È necessario implementare il grafico Helm in uno spazio dei nomi diverso da quello predefinito.

### **Fasi**

1. Aggiungere il repo grafico BitNami:

helm repo add bitnami https://charts.bitnami.com/bitnami

2. Creare il jenkins Namespace e implementazione di Jenkins all'interno dell'IT con il comando:

```
Helm install <name> --namespace <namespace> --create-namespace --set
persistence.storageClass=<storage_class>
```
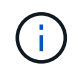

Se le dimensioni del volume vengono modificate, utilizzare le unità Kibibyte (Ki), Mebibyte (mi) o Gibibibyte (Gi).

È necessario definire la classe di storage solo nelle seguenti situazioni:

- Si sta utilizzando Astra Control Service e non si desidera utilizzare la classe di storage predefinita.
- Stai utilizzando Astra Control Center e non hai ancora importato il cluster in Astra Control Center. In alternativa, è stato importato il cluster, ma non si desidera utilizzare la classe di storage predefinita.

### **Risultato**

Ciò consente di:

- Crea uno spazio dei nomi.
- Imposta la classe di storage corretta.

Una volta che i pod sono online, puoi gestire l'applicazione con Astra Control. Astra Control consente di gestire un'applicazione a livello di spazio dei nomi o utilizzando un'etichetta Helm.

# <span id="page-3-0"></span>**Implementare MariaDB da un grafico Helm**

Scopri come implementare MariaDB da ["Grafico di BitNami Helm".](https://bitnami.com/stack/mariadb/helm) Dopo aver implementato MariaDB sul cluster, è possibile gestire l'applicazione con Astra Control.

MariaDB è un'applicazione validata per Astra.

• ["Scopri la differenza tra un'applicazione validata e un'applicazione standard in Astra Control Center".](https://docs.netapp.com/it-it/astra-control-center-2108/concepts/validated-vs-standard.html)

Queste istruzioni sono valide sia per Astra Control Service che per Astra Control Center.

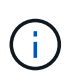

Le applicazioni implementate da Google Marketplace non sono state validate. Alcuni utenti segnalano problemi di rilevamento e/o backup con le implementazioni Google Marketplace di Postgres, MariaDB e MySQL.

## **Requisiti**

• Cluster aggiunto ad Astra Control.

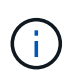

Per Astra Control Center, è possibile aggiungere prima il cluster ad Astra Control Center o aggiungere prima l'applicazione.

• Versioni aggiornate di Helm (versione 3.2+) e Kubectl installate su una macchina locale con il kubeconfig appropriato per il cluster

### **Installare MariaDB**

Due note importanti su questo processo:

- È necessario implementare l'applicazione dopo che il cluster è stato aggiunto ad Astra Control Service, non prima. Astra Control Center accetta le applicazioni prima o dopo l'aggiunta del cluster ad Astra Control Center.
- È necessario implementare il grafico Helm in uno spazio dei nomi diverso da quello predefinito.

#### **Fasi**

1. Aggiungere il repo grafico BitNami:

helm repo add bitnami https://charts.bitnami.com/bitnami

2. Implementare MariaDB con il comando:

```
Helm install <name> --namespace <namespace> --create-namespace --set
persistence.storageClass=<storage_class>
```
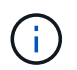

Se le dimensioni del volume vengono modificate, utilizzare le unità Kibibyte (Ki), Mebibyte (mi) o Gibibibyte (Gi).

- È necessario definire la classe di storage solo nelle seguenti situazioni:
	- Si sta utilizzando Astra Control Service e non si desidera utilizzare la classe di storage predefinita.
	- Stai utilizzando Astra Control Center e non hai ancora importato il cluster in Astra Control Center. In alternativa, è stato importato il cluster, ma non si desidera utilizzare la classe di storage predefinita.

### **Risultato**

Ciò consente di:

- Crea uno spazio dei nomi.
- Implementa MariaDB nello spazio dei nomi.
- Crea un database.

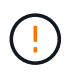

Questo metodo di impostazione della password durante l'implementazione non è sicuro. Non è consigliabile per un ambiente di produzione.

Una volta che i pod sono online, puoi gestire l'applicazione con Astra Control. Astra Control consente di gestire un'applicazione a livello di spazio dei nomi o utilizzando un'etichetta Helm.

# <span id="page-4-0"></span>**Implementa MySQL da un grafico Helm**

Scopri come implementare MySQL da ["Grafico di BitNami Helm"](https://bitnami.com/stack/mysql/helm). Dopo aver implementato MySQL sul cluster Kubernetes, è possibile gestire l'applicazione con Astra Control.

MySQL è un'applicazione validata per Astra Control.

• ["Scopri la differenza tra un'applicazione validata e un'applicazione standard in Astra Control Center".](https://docs.netapp.com/it-it/astra-control-center-2108/concepts/validated-vs-standard.html)

Queste istruzioni sono valide sia per Astra Control Service che per Astra Control Center.

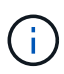

Le applicazioni implementate da Google Marketplace non sono state validate. Alcuni utenti segnalano problemi di rilevamento e/o backup con le implementazioni Google Marketplace di Postgres, MariaDB e MySQL.

# **Requisiti**

• Cluster aggiunto ad Astra Control.

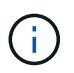

Per Astra Control Center, è possibile aggiungere prima il cluster ad Astra Control Center o aggiungere prima l'applicazione.

• Versioni aggiornate di Helm (versione 3.2+) e Kubectl installate su una macchina locale con il kubeconfig appropriato per il cluster

## **Installare MySQL**

Due note importanti su questo processo:

- È necessario implementare l'applicazione dopo che il cluster è stato aggiunto ad Astra Control Service, non prima. Astra Control Center accetta le applicazioni prima o dopo l'aggiunta del cluster ad Astra Control Center.
- Si consiglia di implementare il grafico Helm in uno spazio dei nomi diverso da quello predefinito.

### **Fasi**

1. Aggiungere il repo grafico BitNami:

helm repo add bitnami https://charts.bitnami.com/bitnami

2. Implementare MySQL con il comando:

```
Helm install <name> --namespace <namespace> --create-namespace --set
persistence.storageClass=<storage_class>
```
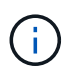

Se le dimensioni del volume vengono modificate, utilizzare le unità Kibibyte (Ki), Mebibyte (mi) o Gibibibyte (Gi).

È necessario definire la classe di storage solo nelle seguenti situazioni:

- Si sta utilizzando Astra Control Service e non si desidera utilizzare la classe di storage predefinita.
- Stai utilizzando Astra Control Center e non hai ancora importato il cluster in Astra Control Center. In alternativa, è stato importato il cluster, ma non si desidera utilizzare la classe di storage predefinita.

### **Risultato**

Ciò consente di:

- Crea uno spazio dei nomi.
- Implementa MySQL sullo spazio dei nomi.

Una volta che i pod sono online, puoi gestire l'applicazione con Astra Control. Astra Control consente di gestire un'applicazione con il suo nome, a livello di spazio dei nomi o utilizzando un'etichetta Helm.

# <span id="page-6-0"></span>**Implementare Postgres da un grafico Helm**

Scopri come implementare Postgres da ["Grafico di BitNami Helm"](https://bitnami.com/stack/postgresql/helm). Dopo aver implementato Postgres sul cluster, è possibile registrare l'applicazione con Astra Control.

Postgres è un'applicazione validata per Astra.

• ["Scopri la differenza tra un'applicazione validata e un'applicazione standard in Astra Control Center".](https://docs.netapp.com/it-it/astra-control-center-2108/concepts/validated-vs-standard.html)

Queste istruzioni sono valide sia per Astra Control Service che per Astra Control Center.

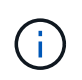

Le applicazioni implementate da Google Marketplace non sono state validate. Alcuni utenti segnalano problemi di rilevamento e/o backup con le implementazioni Google Marketplace di Postgres, MariaDB e MySQL.

# **Requisiti**

• Cluster aggiunto ad Astra Control.

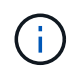

Per Astra Control Center, è possibile aggiungere prima il cluster ad Astra Control Center o aggiungere prima l'applicazione.

• Versioni aggiornate di Helm (versione 3.2+) e Kubectl installate su una macchina locale con il kubeconfig appropriato per il cluster

### **Installare Postgres**

Due note importanti su questo processo:

- È necessario implementare l'applicazione dopo che il cluster è stato aggiunto ad Astra Control Service, non prima. Astra Control Center accetta le applicazioni prima o dopo l'aggiunta del cluster ad Astra Control Center.
- È necessario implementare il grafico Helm in uno spazio dei nomi diverso da quello predefinito.

### **Fasi**

1. Aggiungere il repo grafico BitNami:

helm repo add bitnami https://charts.bitnami.com/bitnami

2. Implementare Postgres con il comando:

```
Helm install <name> --namespace <namespace> --create-namespace --set
persistence.storageClass=<storage_class>
```
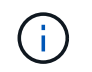

Se le dimensioni del volume vengono modificate, utilizzare le unità Kibibyte (Ki), Mebibyte (mi) o Gibibibyte (Gi).

È necessario definire la classe di storage solo nelle seguenti situazioni:

- Si sta utilizzando Astra Control Service e non si desidera utilizzare la classe di storage predefinita.
- Stai utilizzando Astra Control Center e non hai ancora importato il cluster in Astra Control Center. In alternativa, è stato importato il cluster, ma non si desidera utilizzare la classe di storage predefinita.

#### **Risultato**

Ciò consente di:

- Crea uno spazio dei nomi.
- Implementa Postgres nello spazio dei nomi.

Una volta che i pod sono online, puoi gestire l'applicazione con Astra Control. Astra Control consente di gestire un'applicazione a livello di spazio dei nomi o utilizzando un'etichetta Helm.

### **Informazioni sul copyright**

Copyright © 2023 NetApp, Inc. Tutti i diritti riservati. Stampato negli Stati Uniti d'America. Nessuna porzione di questo documento soggetta a copyright può essere riprodotta in qualsiasi formato o mezzo (grafico, elettronico o meccanico, inclusi fotocopie, registrazione, nastri o storage in un sistema elettronico) senza previo consenso scritto da parte del detentore del copyright.

Il software derivato dal materiale sottoposto a copyright di NetApp è soggetto alla seguente licenza e dichiarazione di non responsabilità:

IL PRESENTE SOFTWARE VIENE FORNITO DA NETAPP "COSÌ COM'È" E SENZA QUALSIVOGLIA TIPO DI GARANZIA IMPLICITA O ESPRESSA FRA CUI, A TITOLO ESEMPLIFICATIVO E NON ESAUSTIVO, GARANZIE IMPLICITE DI COMMERCIABILITÀ E IDONEITÀ PER UNO SCOPO SPECIFICO, CHE VENGONO DECLINATE DAL PRESENTE DOCUMENTO. NETAPP NON VERRÀ CONSIDERATA RESPONSABILE IN ALCUN CASO PER QUALSIVOGLIA DANNO DIRETTO, INDIRETTO, ACCIDENTALE, SPECIALE, ESEMPLARE E CONSEQUENZIALE (COMPRESI, A TITOLO ESEMPLIFICATIVO E NON ESAUSTIVO, PROCUREMENT O SOSTITUZIONE DI MERCI O SERVIZI, IMPOSSIBILITÀ DI UTILIZZO O PERDITA DI DATI O PROFITTI OPPURE INTERRUZIONE DELL'ATTIVITÀ AZIENDALE) CAUSATO IN QUALSIVOGLIA MODO O IN RELAZIONE A QUALUNQUE TEORIA DI RESPONSABILITÀ, SIA ESSA CONTRATTUALE, RIGOROSA O DOVUTA A INSOLVENZA (COMPRESA LA NEGLIGENZA O ALTRO) INSORTA IN QUALSIASI MODO ATTRAVERSO L'UTILIZZO DEL PRESENTE SOFTWARE ANCHE IN PRESENZA DI UN PREAVVISO CIRCA L'EVENTUALITÀ DI QUESTO TIPO DI DANNI.

NetApp si riserva il diritto di modificare in qualsiasi momento qualunque prodotto descritto nel presente documento senza fornire alcun preavviso. NetApp non si assume alcuna responsabilità circa l'utilizzo dei prodotti o materiali descritti nel presente documento, con l'eccezione di quanto concordato espressamente e per iscritto da NetApp. L'utilizzo o l'acquisto del presente prodotto non comporta il rilascio di una licenza nell'ambito di un qualche diritto di brevetto, marchio commerciale o altro diritto di proprietà intellettuale di NetApp.

Il prodotto descritto in questa guida può essere protetto da uno o più brevetti degli Stati Uniti, esteri o in attesa di approvazione.

LEGENDA PER I DIRITTI SOTTOPOSTI A LIMITAZIONE: l'utilizzo, la duplicazione o la divulgazione da parte degli enti governativi sono soggetti alle limitazioni indicate nel sottoparagrafo (b)(3) della clausola Rights in Technical Data and Computer Software del DFARS 252.227-7013 (FEB 2014) e FAR 52.227-19 (DIC 2007).

I dati contenuti nel presente documento riguardano un articolo commerciale (secondo la definizione data in FAR 2.101) e sono di proprietà di NetApp, Inc. Tutti i dati tecnici e il software NetApp forniti secondo i termini del presente Contratto sono articoli aventi natura commerciale, sviluppati con finanziamenti esclusivamente privati. Il governo statunitense ha una licenza irrevocabile limitata, non esclusiva, non trasferibile, non cedibile, mondiale, per l'utilizzo dei Dati esclusivamente in connessione con e a supporto di un contratto governativo statunitense in base al quale i Dati sono distribuiti. Con la sola esclusione di quanto indicato nel presente documento, i Dati non possono essere utilizzati, divulgati, riprodotti, modificati, visualizzati o mostrati senza la previa approvazione scritta di NetApp, Inc. I diritti di licenza del governo degli Stati Uniti per il Dipartimento della Difesa sono limitati ai diritti identificati nella clausola DFARS 252.227-7015(b) (FEB 2014).

### **Informazioni sul marchio commerciale**

NETAPP, il logo NETAPP e i marchi elencati alla pagina<http://www.netapp.com/TM> sono marchi di NetApp, Inc. Gli altri nomi di aziende e prodotti potrebbero essere marchi dei rispettivi proprietari.